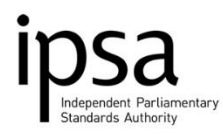

# **User Guide**

# **BLANK PAGE**

end of the info@theipsa.org.uk info@theipsa.org.uk

## **Contents**

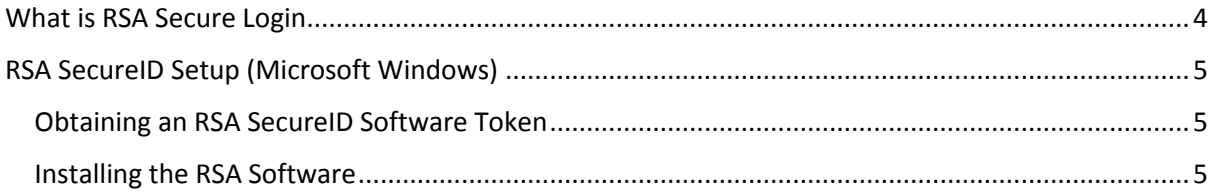

#### **What is RSA Secure Login**

<span id="page-3-0"></span>To login into the online expenses system you need to use a secure login that works a lot like online banking. It generates an automatic number that is used alongside your username and password.

The RSA SecurID Software Token will be delivered to you by IPSA at an email address that you provide, along with a unique username. If you currently use an RSA SecurID hardware token, this will be automatically retired upon creating your PIN for your software token. **Note**: IPSA require you to return your retired hardware token.

Using the RSA software token will ensure that you are securely logged into the IPSA Online Expenses System whenever you use it. Before you can use an RSA software token, you will need to follow three steps:

- Obtain an RSA SecurID Software Token
- Install the RSA SecurID Software
- Import your RSA SecurID Software Token

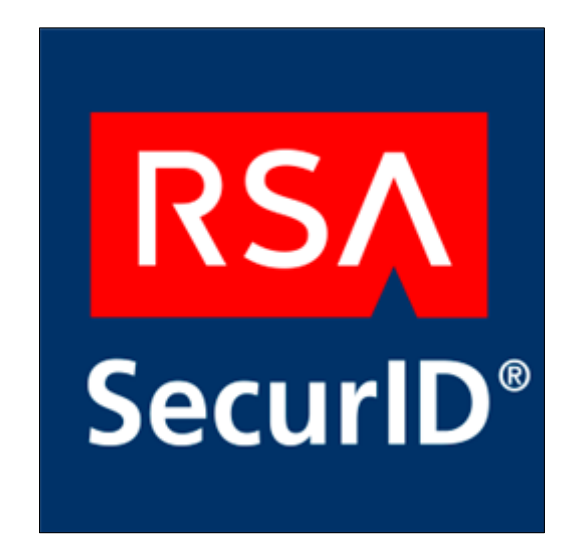

### **RSA SecureID Setup (Microsoft Windows)**

#### <span id="page-4-1"></span><span id="page-4-0"></span>**Obtaining an RSA SecureID Software Token**

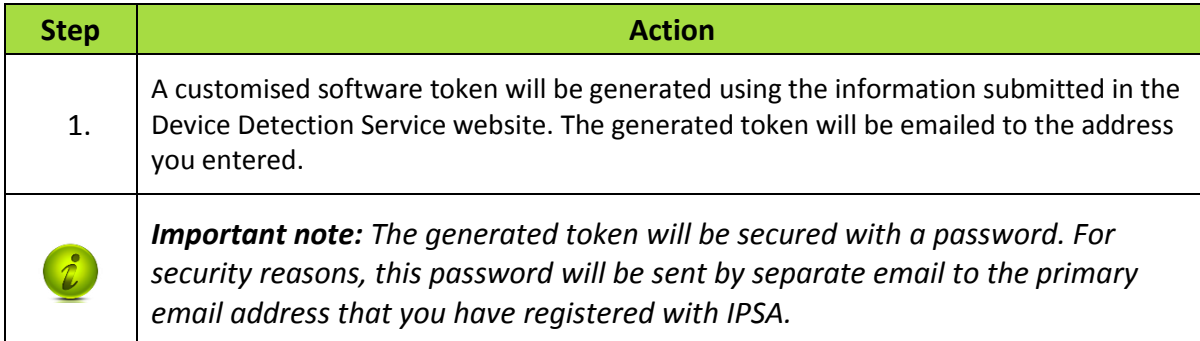

### <span id="page-4-2"></span>**Installing the RSA Software**

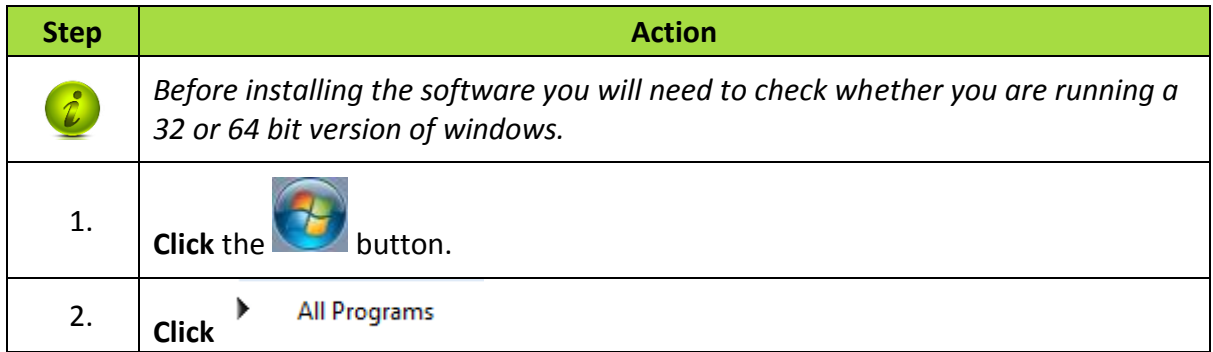

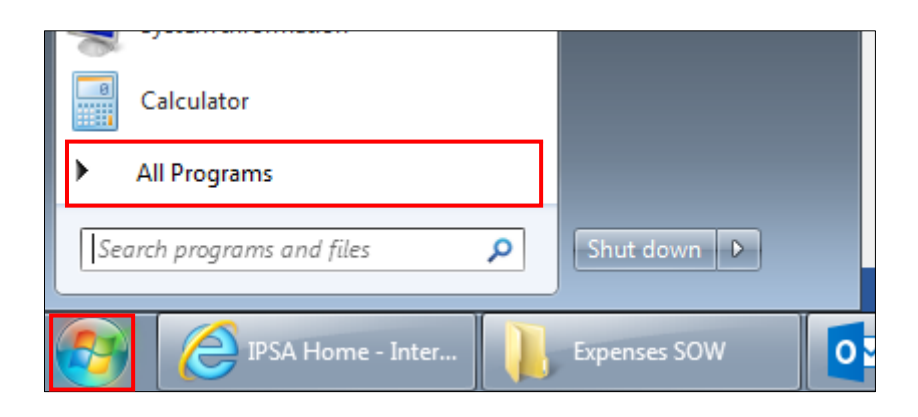

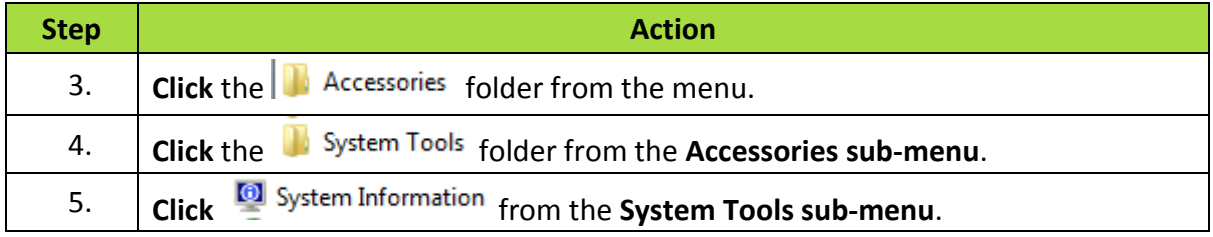

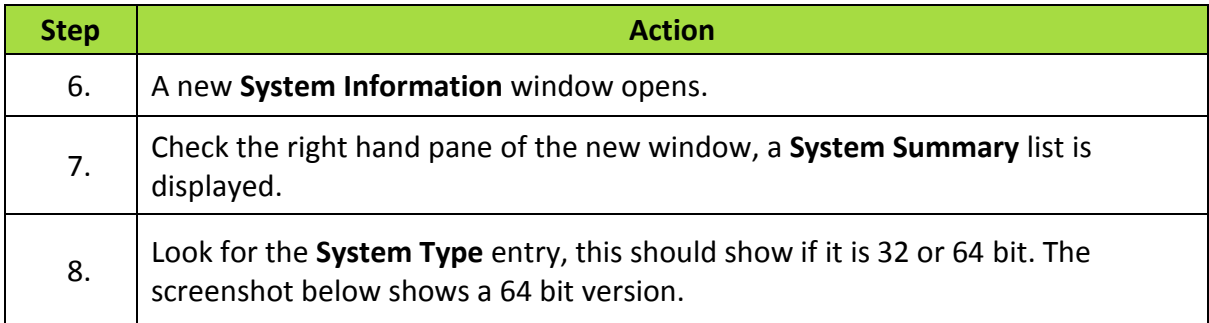

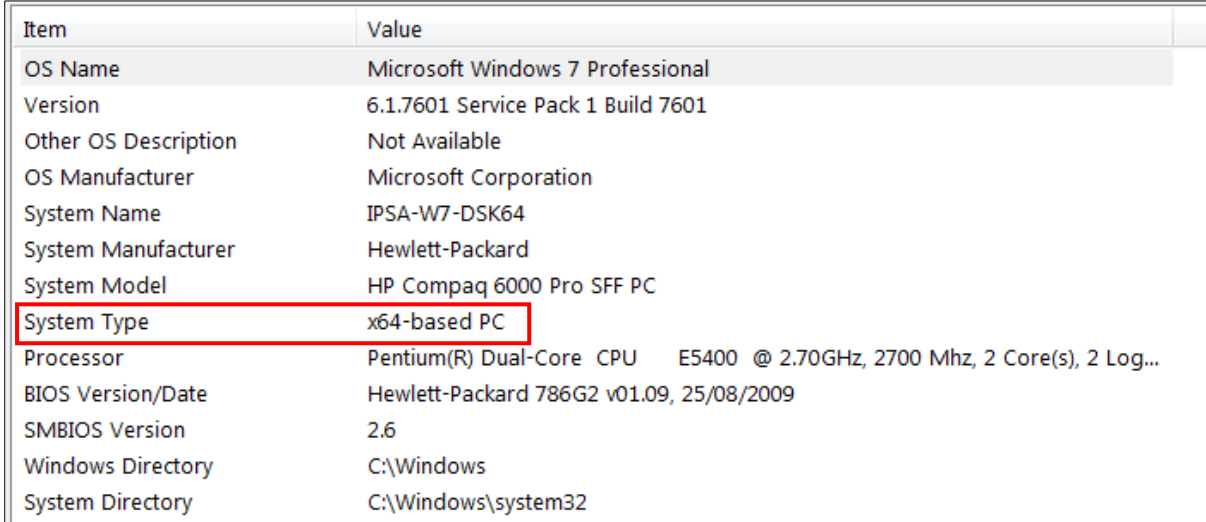

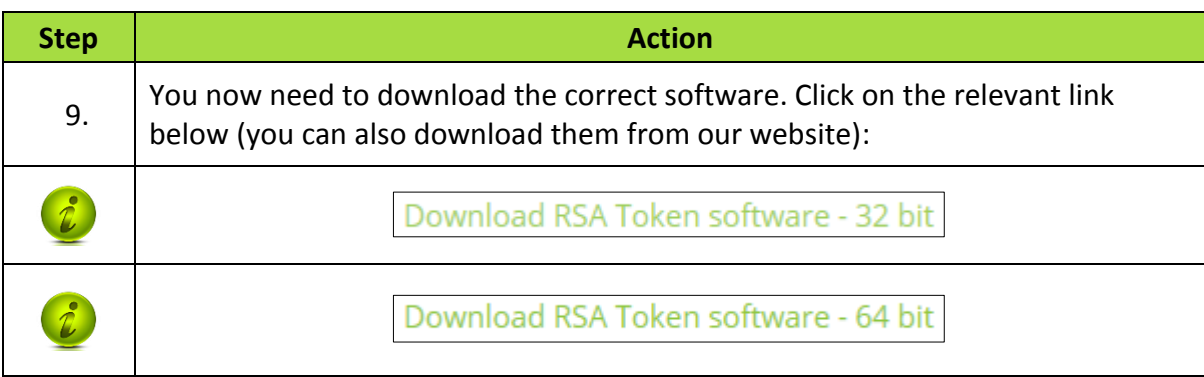

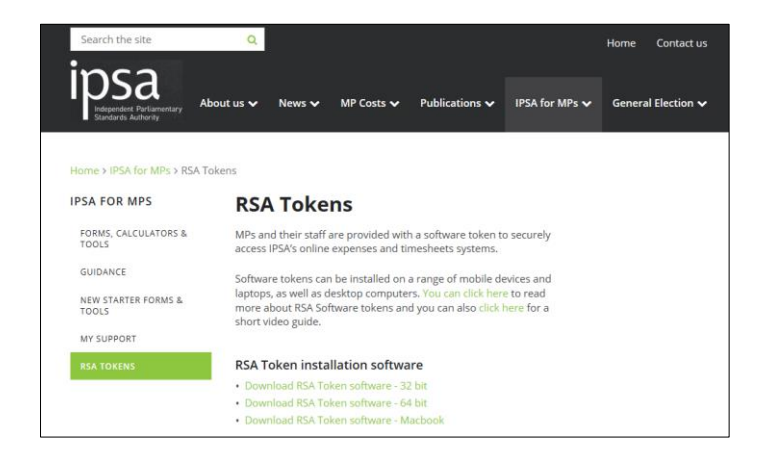

info@theipsa.org.uk<br>
https://www.info@theipsa.org.uk

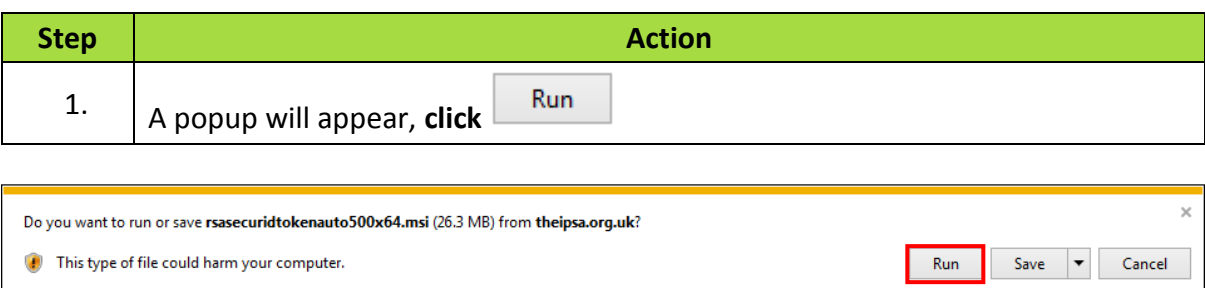

 $\bullet$  This type of file could harm your computer.

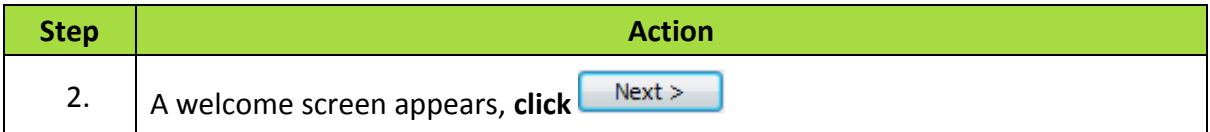

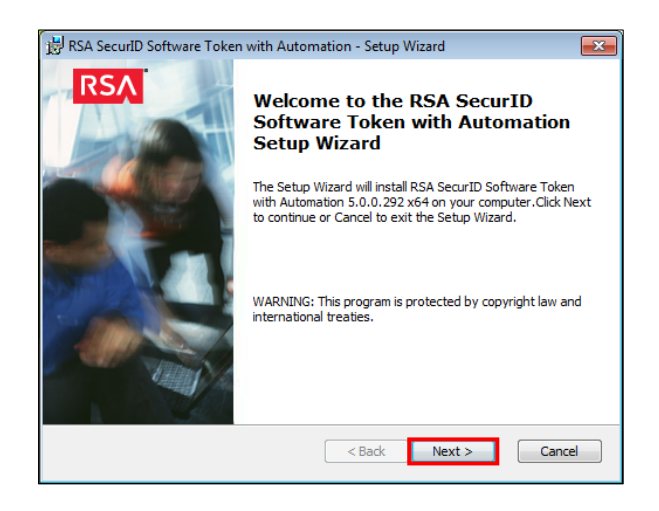

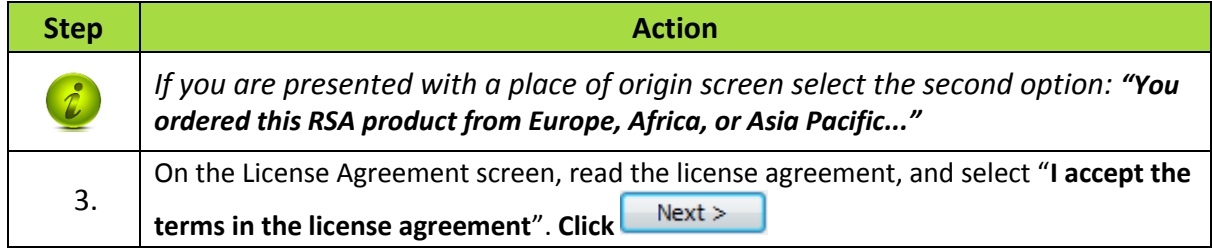

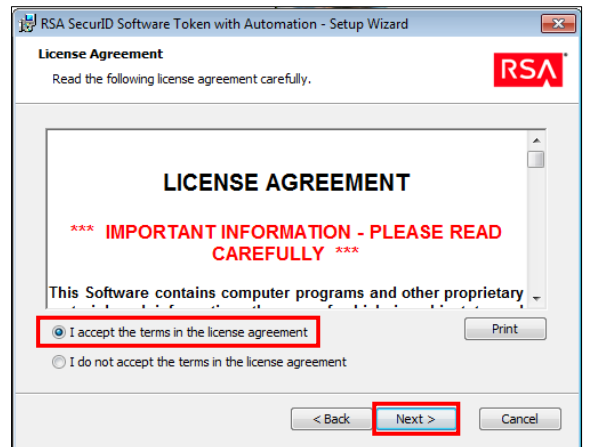

Tel: 020 7811 6400 7

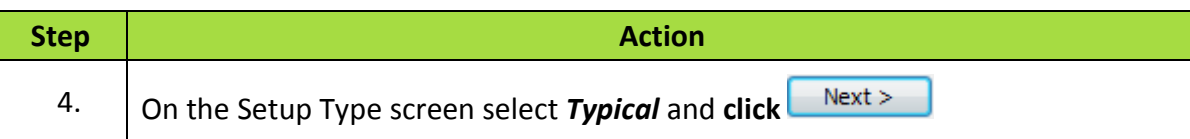

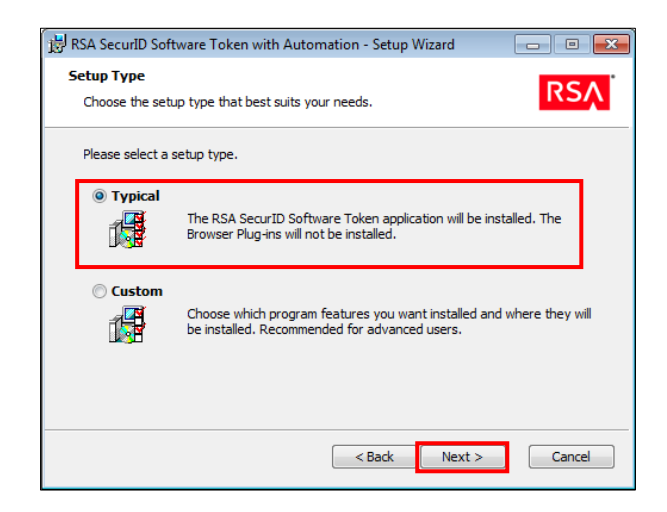

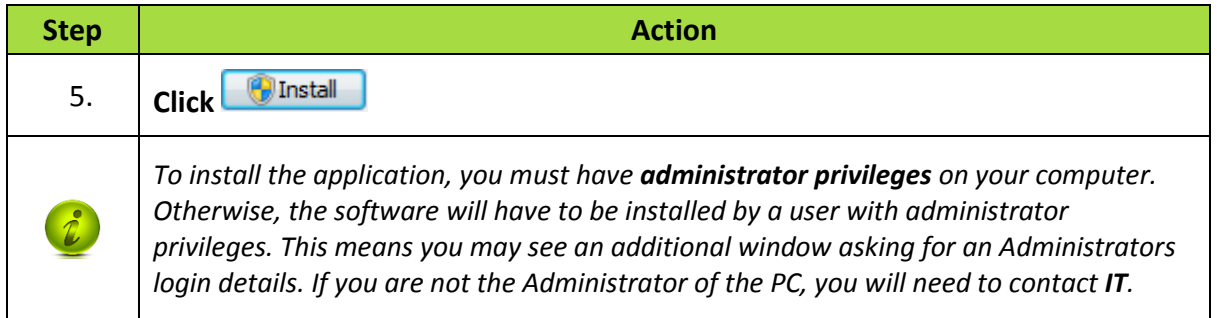

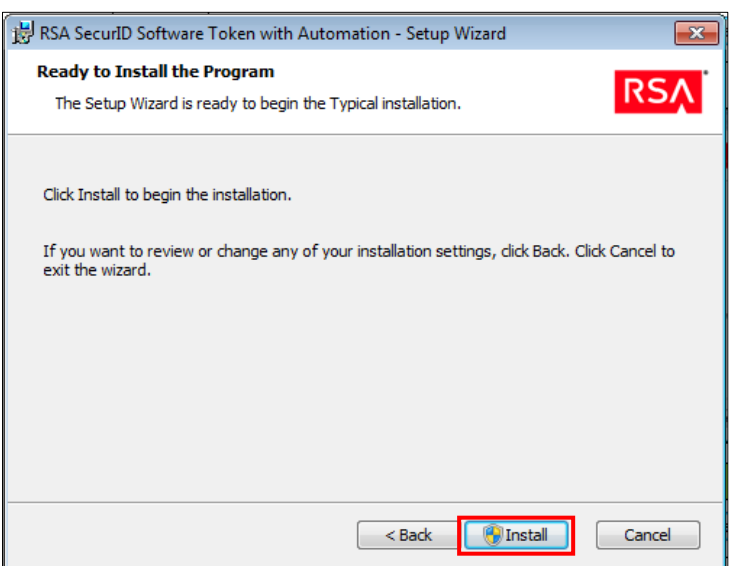